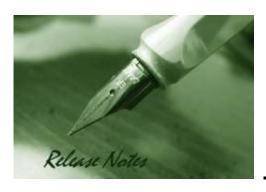

Firmware Version: 2.10.013 Boot Code Version: 2.10.001 Published: May 7, 2018

The release notes include important information about D-Link switch firmware revisions. Please follow below steps to find version information:

- If you are installing a new switch, please check the hardware version on the device label.

  Make sure that your switch meets the system requirement of this firmware version. Please
  Refer to Revision History and System Requirement for firmware and hardware matrix.
- If the switch is powered on, you can check the hardware version by typing "show version" command or by checking the device information page on the web graphic user interface.

If you plan to upgrade firmware, please refer to the <u>Upgrade Instructions</u> for the correct firmware upgrade procedure.

For detailed product information, please refer to Related Documentation.

You can also download the switch firmware, D-View modules and technical documentation from <a href="http://tsd.dlink.com.tw">http://tsd.dlink.com.tw</a>.

#### Content:

| Revision History and System Requirement:                         | 2      |
|------------------------------------------------------------------|--------|
| Upgrade Instructions:                                            | 2      |
| Upgrade using CLI (serial port)<br>Upgrade using Web-UI          | 3      |
| DLMS Instructions:                                               | 5      |
| DLMS License Activation by CLI DLMS License Activation by Web-UI | 5<br>6 |
| New Features:                                                    | 7      |
| Changes of MIB & D-View Module:                                  | 8      |
| Changes of Command Line Interface:                               | 9      |
| Problem Fixed:                                                   | 10     |
| Known Issues:                                                    | 12     |
| Related Documentation:                                           | 12     |

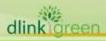

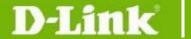

### **Revision History and System Requirement:**

| Firmware Version | Date       | Model         | Hardware Version |
|------------------|------------|---------------|------------------|
|                  | 2018/5/14  | DGS-3630-28SC | A1               |
|                  |            | DGS-3630-28TC | A1               |
| 2.10.013         |            | DGS-3630-52TC | A1               |
|                  |            | DGS-3630-28PC | A1               |
|                  |            | DGS-3630-52PC | A1               |
|                  |            | DGS-3630-28SC | A1               |
|                  |            | DGS-3630-28TC | A1               |
| 2.00.020         | 2017/10/19 | DGS-3630-52TC | A1               |
|                  |            | DGS-3630-28PC | A1               |
|                  |            | DGS-3630-52PC | A1               |
|                  |            | DGS-3630-28SC | A1               |
|                  | 2017/9/15  | DGS-3630-28TC | A1               |
| 2.00.017         |            | DGS-3630-52TC | A1               |
|                  |            | DGS-3630-28PC | A1               |
|                  |            | DGS-3630-52PC | A1               |
|                  |            | DGS-3630-28SC | A1               |
| 1.00.032         | 2016/3/21  | DGS-3630-28TC | A1               |
|                  |            | DGS-3630-52TC | A1               |

## **Upgrade Instructions:**

#### Note:

- 1. PoE models are supported by firmware version 2.00 and later
- 2. The 2.00 version is enhanced with security features. DO NOT downgrade the firmware after upgrading to R2.00
- 3. The switch cannot downgrade to firmware 1.00 when Prom code is 2.00.002

D-Link switches support firmware upgrade via TFTP server. You can download the firmware from D-Link web site http://tsd.dlink.com.tw, and copy the downloaded firmware to the TFTP server folder. Please make sure that the TFTP server is accessible from the switch via networks.

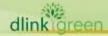

#### **DGS-3630 Series Firmware Release Note**

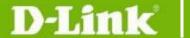

#### **Upgrade using CLI (serial port)**

Connect a workstation to the switch console port and run any terminal program that can emulate a VT-100 terminal. The switch serial port default settings are as follows:

Baud rate: 115200

Data bits: 8Parity: NoneStop bits: 1

The switch will prompt the user to enter his/her username and password. It should be noted that upon the initial connection, there is **no** username and password by default.

To upgrade the switch firmware, execute the following commands:

| Command                                                  | Function                                                         |
|----------------------------------------------------------|------------------------------------------------------------------|
| copy tftp://LOCATION/SOURCE-URL flash:<br>PATH-FILE-NAME | Download firmware file from the TFTP server to the switch.       |
| boot image                                               | Change the boot up image file.                                   |
| show boot                                                | Display the information of current boot image and configuration. |
| reboot                                                   | Reboot the switch.                                               |

#### **Example:**

Switch>enable

Switch# copy tftp: //10.73.99.100/DGS3630\_Run\_1\_00\_032.had flash: DGS3630\_100032.had

Address of remote host [10.73.99.100]?

Source filename [DGS3630\_Run\_1\_00\_032.had]?

Destination filename [DGS3630\_100032.had]?

Accessing tftp://10.73.99.100/DGS3630\_Run\_1\_00\_032.had...

Transmission start...

Transmission finished, file length 14805356 bytes.

Please wait, programming flash...... Done.

Switch(config)#boot image DGS3630\_100032.had

Switch#show boot

Unit 1

Boot image: /c:/DGS3630\_100032.had

Boot config: /c:/config.cfg

Switch#reboot

Are you sure you want to proceed with the system reboot?(y/n) y Please wait, the switch is rebooting...

#### **Upgrade using Web-UI**

- Connect a workstation installed with java SE runtime environment to any switch port of the device.
- 2. Open the web browser from the workstation and enter the IP address of the switch. The switch's default IP address is 10.90.90.90.

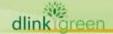

## D-Link<sup>®</sup>

## **DGS-3630 Series Firmware Release Note**

- Enter administrator's password when prompted. There is no username and password by default.
- 4. To update switch's firmware or configuration file, select **Tools > Firmware Upgrade & Backup > Firmware Upgrade from TFTP** from the banner.

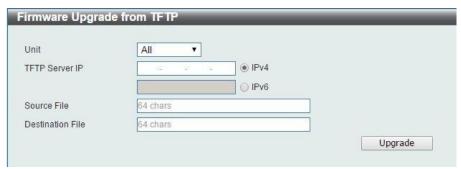

- 5. Use the drop-down menu to select a unit for receiving the firmware. Select **All** for all units.
- 6. Enter the TFTP Server IP address.
- 7. Enter the name of the firmware file located on the TFTP server.
- 8. Enter the destination path and the desired file name.
- 9. Click "Upgrade" button.
- 10. Transmission will start and wait until the status is completed by displaying **Done** complete

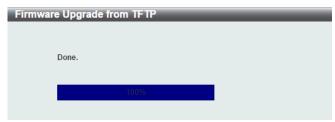

11. Select the boot up image: click **Management > File System** to open the **File System** window

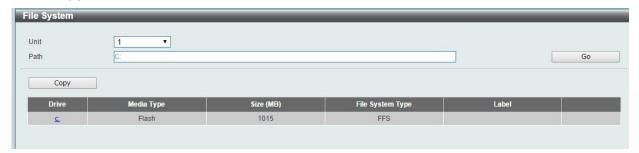

Click <u>c:</u> hyperlink, the following window will appear.

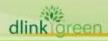

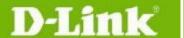

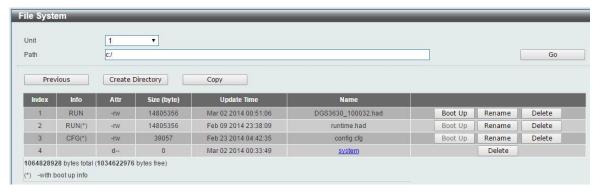

Click **Boot Up** button to set a specific runtime image as the boot up image

12. Reboot the system: click **Tool > Reboot System**, as shown below; click **Reboot** to reboot the switch. When rebooting the switch, any configuration changes that was made during this session, will be lost unless the **Yes** option is selected when asked to save the settings

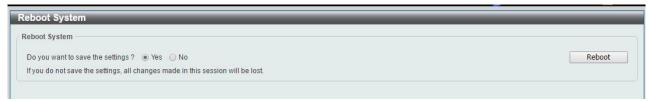

#### **DLMS Instructions:**

Some D-Link switches support DLMS (D-Link License Management System) feature. With DLMS, you can upgrade your switches to more enhanced edition to get more sophisticated features.

#### **DLMS License Activation by CLI**

| Command                                            | Function                                                                                            |
|----------------------------------------------------|----------------------------------------------------------------------------------------------------|
| install dlms activation_code AC-STR [unit UNIT-ID] | This command is used to install an activation code to activate or unlock function on the appliance. |
| show dlms license [unit UNIT-ID]                   | This command is used to display license information.                                                |

#### **Example:**

Switch#install dlms activation code 7xAE1xD7xF4x14x51x69x0o0n

Success.

Please reboot the device to active the license.

Switch#reboot

Are you sure you want to proceed with the system reboot?(y/n) y Please wait, the switch is rebooting...

Switch#show dlms license

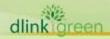

## D-Link<sup>®</sup>

#### **DGS-3630 Series Firmware Release Note**

Device Default License : SI Current Active License : MI

License Model Activation Code Time Remaining

DGS-3630-28TC-SM-LIC 7xAE1xD7xF4x14x51x69x0o0n No Limited

\* expired

#### **DLMS License Activation by Web-UI**

- Connect a workstation installed with java SE runtime environment to any switch port of the device.
- 2. Open the web browser from the workstation and enter the IP address of the switch. The switch's default IP address is 10.90.90.90.
- Enter administrator's password when prompted. There is no username and password by default.
- To update switch's firmware or configuration file, select Tool > DLMS Settings from the banner.

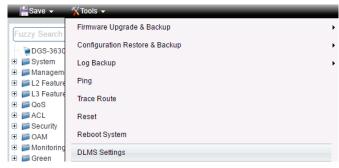

5. Enter the Activation Code and select unit of stack then click **Apply** to activate the assigned switch.

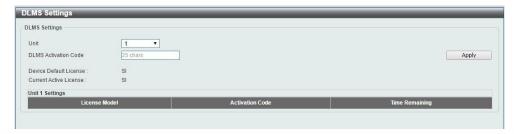

- 6. To reboot the switch, select **Tools > Reboot System** from the banner.
- 7. Select **Yes** and click **Reboot** button to reboot the switch.

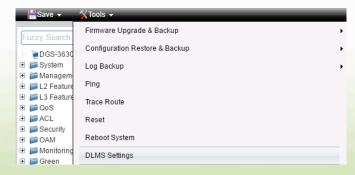

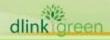

# **D-Link** DGS-3630 Series Firmware Release Note

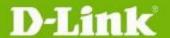

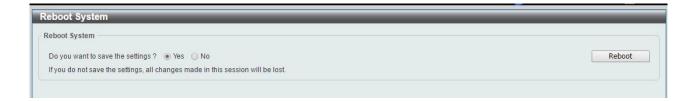

## **New Features:**

| ivew reatures.      |                                                                                                    |  |  |
|---------------------|----------------------------------------------------------------------------------------------------|--|--|
| Firmware<br>Version | New Features                                                                                                    |  |  |
| 2.10.013            | <ol> <li>Support M-LAG</li> <li>Removing Java from web page</li> <li>SSH support SHA 256</li> <li>Enlarge Radius key length to 255 characters</li> <li>TACACS+ accounting supports service type in packet format</li> <li>Support to enable or disable static router MAC address's timeout</li> <li>Support to specify IP address as SSH source address</li> <li>Support OpenFlow 1.3 (only supported CLI)</li> </ol>                                                                                                    |  |  |
| 2.00.020            | 1. Support unicast and multicast IP address on PIM control message                                                                                                    |  |  |
| 2.00.017            | <ol> <li>Add DGS-3630-28PC/52PC PoE new models</li> <li>Support PD Alive feature for PoE models</li> <li>Support user-defined alias</li> <li>Support enabling or disabling the link-change log</li> <li>The log/debug message can be displayed to remote session via Telnet/SSH session.</li> <li>Support Exec Banner</li> <li>User can configure C-tag's priority in VLAN Translation feature</li> <li>Support session timeout when login to another device without disconnecting current session.</li> <li>The syslog supports ARP Spoofing Prevention</li> <li>Support IPv6 data-glean</li> <li>LACP load balance supports MPLS label.</li> <li>Support static MLD group</li> <li>Support PIM-DM for IPv6</li> <li>Support OSPF process ID</li> <li>IP multicast table lookup supports to configure IP mode or MAC mode</li> <li>Super VLAN supports IPv6</li> <li>The Zone-defense feature can be configured by CLI and Web GUI now.</li> <li>The LSA size enlarges from 4032 bytes to 16383 bytes</li> <li>Support VLAN interface for IP Source Guard</li> <li>Support SFTP Client</li> <li>Support displaying 802.1p queue statistics per port information in CLI</li> <li>The port interface supports uptime parameter in CLI</li> <li>Support TLS 1.2</li> </ol> |  |  |

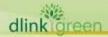

## D-Link<sup>®</sup>

## **DGS-3630 Series Firmware Release Note**

|          | 24. Support RFC4884 (Extended ICMP to Support Multi-Part Messages) 25. User is able to configure source IP address in LDP hello message |
|----------|----------------------------------------------------------------------------------------------------|
|          | 26. Encrypting the password in HTTP connection                                                                                          |
|          | 27. Support announcing loopback interface as OSPFv3's source IP interface.                                                              |
|          | 28. Changing output's format when executing show running config command                                                                 |
| 1.00.032 | First Release                                                                                                    |

## **Changes of MIB & D-View Module:**

The new features of MIB file are also included in the corresponding D-View module. Please download the D-View module from <a href="http://tsd.dlink.com.tw">http://tsd.dlink.com.tw</a>. For detailed changes of MIB content, please refer to the modification history in each MIB file.

| Firmware<br>Version | MIB File                                                         | New Features                                                          |
|---------------------|------------------------------------------------------------------|-----------------------------------------------------------------------|
|                     | DLINK-MLAG-MIB                                                   | M-LAG                                                                 |
|                     | DLINKSW-SSH-MIB                                                  | SSH support SHA 256                                                   |
| 2.10.013            | DLINKSW-AAA-SERVER-MIB                                           | Enlarge Radius key length to 255 characters                           |
|                     | Support to specify IP address as SSH source address              | DLINKSW-SFTP-CLIENT-MIB                                               |
|                     | Support to enable or disable static router MAC address's timeout | DLINKSW-IP-EXT-MIB                                                    |
|                     | POWER-ETHERNET-MIB.mib DLINKSW-POE-MIB.mib                       | Add DGS-3630-28PC/52PC PoE model                                      |
|                     | DLINKSW-POE-MIB.mib                                              | PD alive for PoE models                                               |
|                     | DLINKSW-CLI-ALIAS-MIB.mib                                        | Support user-defined alias                                            |
| 2.00.017            | DLINKSW-SWITCHPORT-MIB.mib                                       | Support enabling or disabling the link-change log                     |
|                     | DLINKSW-SYSLOG-MIB                                               | The log/debug message can be displayed to remote session (Telnet/SSH) |
|                     | DLINKSW-VLAN-TUNNEL-MIB.mib                                      | User can configure C-tag's priority in VLAN Translation feature       |

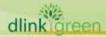

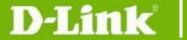

## **DGS-3630 Series Firmware Release Note**

|          | DLINKSW-ASP-MIB                                           | The syslog supports ARP Spoofing Prevention                         |
|----------|-----------------------------------------------------------|---------------------------------------------------------------------|
|          | DLINKSW-IPV6-SNOOPING-MIB                                 | Support IPv6 data-glean                                             |
|          | DLINKSW-LACP-EXT-MIB                                      | LACP load balance supports MPLS label                               |
|          | DLINKSW-MGMD-EXT-MIB                                      | Support static MLD group                                            |
|          | PIM-STD-MIB IPMCAST-MIB DLINKSW-PIM-EXT-MIB               | Support PIM-DM for IPv6                                             |
|          | OSPF-MIB<br>DLINKSW-OSPFV2-MIB                            | Support OSPF process ID                                             |
|          | DLINKSW-IPMCAST-EXT-MIB.mib                               | IP multicast table lookup supports to configure IP mode or MAC mode |
|          | DLINKSW-SUPER-VLAN-MIB.mib                                | Super VLAN supports IPv6                                            |
|          | DLINKSW-IP-SOURCE-GUARD-MIB<br>DLINKSW-IPV6-SRC-GUARD-MIB | Support VLAN interface for IP Source Guard                          |
|          | DLINKSW-SFTP-CLIENT-MIB                                   | Support SFTP Client                                                 |
|          | DLINKSW-QOS-MIB                                           | Support displaying per port's 802.1p queue statistics in CLI        |
|          | DLINKSW-SSL-MIB                                           | Support TLS 1.2                                                     |
|          | rfc1213.MIB                                               | Support displaying IP address of VRF interface in MIB file          |
|          | DLINKSW-STACK-MIB.mib                                     | Support dStackInfoStartPort and dStackInfoPortRange in MIB file     |
|          | DLINKSW-MPLS-MIB                                          | Support configuring source IP address in LDP hello message          |
| 1.00.032 | First Release                                             |                                                                     |

## **Changes of Command Line Interface:**

The section below only shows command line changes that may bring backward compatibility issues with configuration settings for previous version of firmware.

Any new feature commands that do not have backward compatibility issues are not included in the below section.

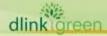

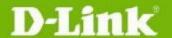

| Firmware<br>Version | Changes       |
|---------------------|---------------|
| 2.10.013            | None          |
| 2.00.020            | None          |
| 2.00.017            | None          |
| 1.00.032            | First Release |

## **Problem Fixed:**

| Firmware | Problems Fixed                                                                                                    |
|----------|----------------------------------------------------------------------------------------------------|
| Version  | Problems rixed                                                                                                    |
|          | <ol> <li>Fixed the issue that displaying "MSTP_Rx_Syn_pkt &gt; Queue is Full!" continuously when typing "sh run a" (DI20171201000001)</li> <li>Fixed the issue that master unit didn't get the correct STP's message from slave unit (DI20171106000002)</li> <li>Fixed the issue that DGS-3630 does not balance IP traffic via LACP (DRU20171127000001)</li> <li>Fixed the issue that ARP entry is disappeared when VLAN interface and VRF interface are the same IP address (DI20171122000006)</li> <li>Fixed the issue that incorrect timestamp when PTP mode is boundary (DI20171114000004)</li> <li>Fixed the issue that default community public and context map would be overridden after the system is rebooted (DI20171106000004)</li> <li>Fixed the issue IP helper settings are disappeared when typing sh run interface vlan (DRU20171031000004)</li> <li>Fixed the issue DGS-3630 cannot linkup the 10G port with DEM-431 C1 (DI20171020000001)</li> <li>Fixed the issue that DGS-3630 doesn't display logging source-interface for management interface (DI20171026000005)</li> </ol>                                                                                                    |
| 2.10.013 | <ol> <li>Fixed the issue that the switch is taken much time to establish stacking topology, it make CPU loading is 100% (DI20171025000004)</li> <li>Fixed the issue that static multicast ARP entry is incorrect when duplex ring stacking and NLB are enabled (DI20170817000001)</li> <li>Fixed the issue that displaying ERPS setting's error message when VLAN port is trunk (DI20170816000005)</li> <li>Fixed the issue that Public and Private of SNMP community will be retrieved after the switch is rebooted(DI20170809000003)</li> <li>Fixed the issue that ACL cannot filter user's packets (DRU20170719000004)</li> <li>Fixed the issue that DGS-3630 only forwards first VLAN of VLAN list range in in VPLS local attachment circuit, others cannot forward (DRU20170727000006)</li> <li>Fixed the issue that using the different interface as source IP to non-connected IP segment for Radius and Tacacs+ (DI20160728000008)</li> <li>Fixed the issue that syslog server is used wrong IP address as source interface (DI20160629000005)</li> <li>Fixed the issue that user cannot create BGP network with mask /27 and longer (DRU201801250000001)</li> <li>Fixed the issue that the command "clear counter all" does not clear Linkchange counter (DEUR201801300000004)</li> <li>Fixed the issue that ifInDiscards counter of 10G port is too high in customer's network (DEUR20180129000003)</li> <li>Fixed the issue that LLDP information is incorrect after typing "show run"</li> </ol> |

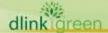

# **D-Link** DGS-3630 Series Firmware Release Note

|          | <ul> <li>(DI20180126000006)</li> <li>22. Add warning message when erasing IP address of VRF instance (DI20180209000005)</li> <li>23. Fixed the issue that CPU loading is high in customer's network (DGC20171226000001)</li> <li>24. Fixed the issue that striping outer tag of double VLAN when Q-in-Q is enabled (DRU20180221000004)</li> <li>25. Fixed the issue that DGS-3630 didn't respond SNMP request to VRF interface when upgrading firmware from 1.00 to 2.00 (DI20180227000001)</li> <li>26. Fixed the issue that LLDP management address is inconsistent with running-config and lldp run (DRU20180302000001)</li> <li>27. Fixed the issue that DGS-3630 cannot get IPv6 address from RA (Router Advertisement) router (DGC20180302000003)</li> <li>28. Fixed the issue that stacking and LACP are configured, the link partner will detect the loop after switch is reboot (DGC20170425000001)</li> <li>29. Fixed the issue that DoS prevention Blat feature doesn't drop UDP packet (DI20180302000001)</li> <li>30. Fixed the issue that configuration init state is incorrect after Master unit is rebooted in stacked mode (DI20180420000004)</li> </ul>                                                                                                    |
|----------|----------------------------------------------------------------------------------------------------|
| 2.00.020 | <ol> <li>Fixed the issue that the switch cannot be rebooted correctly after enabling SNMP and upgrading firmware to 2.00 (DI20170919000001)</li> <li>Fixed the issue that the switch cannot be rebooted correctly after enabling SNMP with customer's configuration file (DRU20171002000001)</li> </ol>                                                                                                    |
| 2.00.017 | <ol> <li>Fixed the issue that LBD cannot work on VPLS interface (DRU20170524000003)</li> <li>Fixed the issue that the switch will display the error message when configuring specific MAC address for DHCP server binding (DGC20170518000002)</li> <li>MPLS LSP is not working until LDP session is renegotiated (DI20170313000007)</li> <li>Removing half duplex on port's description (DEUR20170405000002)</li> <li>Improved performance issue when STP and LACP is running at the same time in stacking mode (DEUR20170405000002)</li> <li>Fixed the issue that LDP Hello packets from other device are not forwarded to the same VLAN when enabling LDP (DI20170203000006)</li> <li>Fixed the issue that HTTP Server has not been synchronized to slave unit when enabling secure HTTP server (DI20170203000006)</li> <li>Fixed the issue that the switch will auto reboot when LACP keeps link up and down in ISIS environment (DI20170206000002)</li> <li>Fixed the issue that the error message "ERROR. Get Itm information on other box failed." will keep on appearing on console (DI20170113000011)</li> <li>Fixed the issue that the console may be frozen during executing "debug show tech" command When CFW is enabled (DI20170113000011)</li> <li>Fixed the issue that the switch will not redirect to WAC logout page in stacking mode (DI20161108000016)</li> <li>Fixed the issue that the configuration which was copied to TFTP server by "copy running-config fftp: //X.X.X.X/XX.txt" command is not the same as "show running-config", "show running-config effective", or " show running-config iftp: //X.X.X.X/XX.txt" command is not the same as "show running-config from the switch will not send ISIS Hello packet when new Master be elected (DI20160930000001)</li> <li>Fixed the issue that the switch will not send ISIS Hello packet when new Master be elected (DI20160921000003)</li> <li>Fixed the issue that there might be some characters missing when typing in CLI and Web UI (DI20160921000002)</li> <li>Fixed the issue</li></ol> |

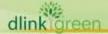

## **DGS-3630 Series Firmware Release Note**

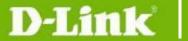

- 18. Fixed the issue that syslog used wrong IP address as the source interface (DI20160830000005) (DI20160530000005)
- 19. Fixed the issue the UDP 8021/8022 ports are opened by default, although the associated service is disabled (IMA20160816000001)
- 20. Fixed the issue that the VLAN interface does not linkup after reboot, if VLAN ID is over 255 and belongs to Multiple Spanning Tree Instances (DI20160905000004)
- 21. Fixed the issue that the switch will not send SNMP traps after clearing the arp table or reboot the switch (DI20160728000005)
- 22. Fixed the issue that the switch will respond incorrect DHCP ACK packets when the switch is received DHCP request from different IP segment (DI20160518000004)
- 23. Fixed the issue that the packets are not forwarded among stacking members when stacking topology is changed from Ring to Chain and then back to Ring again (DI20160705000001)
- 24. Fixed the issue that the backup master won't send any packets through the management interface (DI20160621000005)
- 25. Fixed the issue that the switch sends an incorrect specific query when switch receiving both IGMPv3 report packet and IGMPv2 leave packet at the same time (DI20160616000003)
- 26. Fixed the issue that the switch does not send Hot Insertion log in IPv6 syslog server (DI20160525000004)
- 27. Fixed the issue that sometimes the switch is rebooted automatically when executing "no service dhcp" command (DI20160518000002)
- 28. Fixed the issue that the QoS scheduler configuration is incorrect on combo port (DI20160511000002)
- 29. Fixed the issue that the switch will display an error message when configuring specific IP address (DI20160428000007)
- 30. Fixed the issue that the switch's FDB aging mechanism is incorrect (DI20160405000008)
- 31. Fixed the issue that the switch does not create MPLS forwarding table for connected interface when LDP is enabled (DI20160407000005)

1.00.032 First Release

#### **Known Issues:**

| Firmware<br>Version | Issues                                                                | Workaround                                                                                                    |
|---------------------|-----------------------------------------------------------------------|----------------------------------------------------------------------------------------------------|
| 2.10.013            | None                                                                  | None                                                                                                    |
| 2.00.020            | None                                                                  |                                                                                                    |
| 2.00.017            | The switch cannot be rebooted correctly sometimes after enabling SNMP | <ol> <li>Clearing configration file<br/>by typing Shift + 6</li> <li>Upgrading fimrware to<br/>2.00.020</li> </ol> |
| 1.00.032            | None                                                                  |                                                                                                    |

#### **Related Documentation:**

- DGS-3630 Series CLI Reference Guide Releae 2.10
- DGS-3630 Series CLI Reference Guide Releae 2.10 (OpenFlow)
- DGS-3630 Series Hardware Installation Guide Release 2.10
- DGS-3630 Series Web UI Reference Guide Releae 2.10

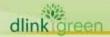

<sup>\*</sup> D-Link tracking number is enclosed in ()